## **Wie erstellt man eine Homepage?**

Um eine Homepage zu erstellen, muss man zuerst einen Anbieter finden. Den findet man ganz einfach unter www.google.ch, da gibt man ein *Homepage selber erstellen*. http://de.jimdo.com/ ist auch so ein Anbieter. Wir arbeiten mit ihm weil er leicht zum Bedienen ist. Wenn man sich auf dieser Seite angemeldet hat, bekommt man ein E-Mail vom Anbieter. Darin steht ein Passwort, das man zum Bearbeiten der Homepage braucht. Dann geht man auf die Homepage und gibt unten rechts das Passwort ein. Zum Bearbeiten drückt man oben irgendwo auf ein Feld und da kann man dann die Sachen auf der Seite ändern. Man kann Bilder, Videos und vieles mehr hochladen.

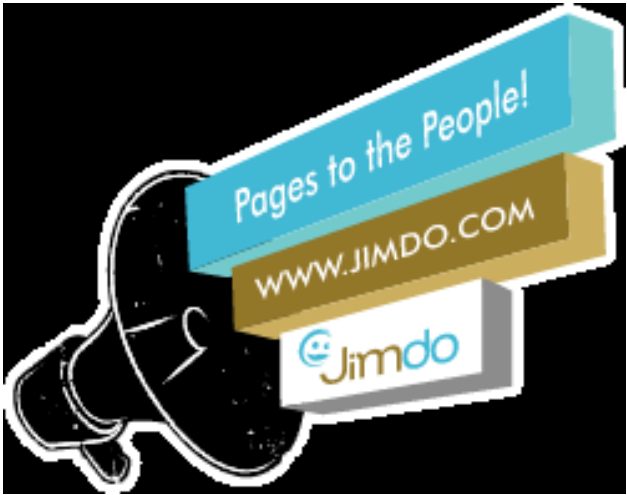

Wenn man einen eigenen Homepagenamen will, z.B.sphinx-club.com, muss man jeden Monat 9 CHF. bezahlen. Man kann auch das Layout ändern. Es gibt viele verschiedene Layouts. Hier ein paar Beispiele:

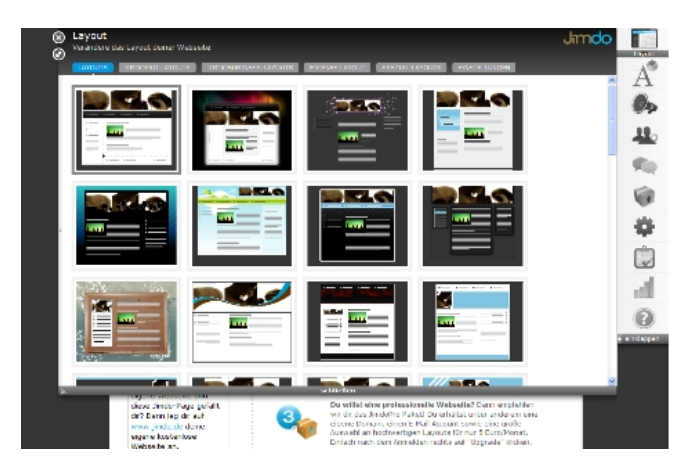

Schaut doch mal auf unserer Homepage rein http://sphinx-club.jimdo.com/, wir würden uns freuen.

Versucht es doch selber mal, es ist wirklich nicht so schwierig!

Viel Spass mit der Homepage wünschen euch Luca und Simon, 5. Klasse.

Happy Sphinx Seite 7